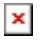

[Knowledgebase](https://support.sou.edu/kb) > [Box](https://support.sou.edu/kb/box) > [Box External Collaboration](https://support.sou.edu/kb/articles/box-external-collaboration)

## Box External Collaboration

David Raco - 2022-11-09 - [Comments \(0\)](#page--1-0) - [Box](https://support.sou.edu/kb/box)

External collaboration refers to sharing Box folders or documents with people outside of Southern Oregon University. Certain types of files may not be eligible for external collaboration in order to comply with SOU's security policies. If you find that you can't share a file with an external party that you believe should be shared with someone outside of SOU, please contact [infosec@sou.edu.](mailto:infosec@sou.edu)

## **Please be careful when sharing SOU data with external parties!**

External collaboration permissions on files may be modified or removed at any time in order to comply with SOU's security policies.

How to Invite an External Collaborator

It's easy! Just invite them using their email address like you would someone at SOU.

For External Collaborators -- How to Accept an Invitation

You will receive an email with a link to accept the invitation. Click the Accept Invite button to get started.

## $\pmb{\times}$

You should then find the file in your list of All Files. If you can't easily locate it, search for it by name.